# COMS 493 AI, ROBOTS & COMMUNICATION

# Agenda

Review Chatterbot Competition **Preview** 

#### Review **Natural Language Processing (NLP)**

Introduction to Communication and AI (Polity Press, 2019) Uncorrected manuscript - @2018 David Gunkel

#### **Natural Language Processing**

M

 $7m$   $\triangleq$ 

 $32m$ 

 $33m$ 

 $39m$ 

5

DONATE NOW!

Contextual Understanding by Computers

**JOSEPH WEIZENBATM** Massachusetts Institute of Technology, Cambridge, Mass.

A further development of a computer program (ELIZA) capable of conversing in natural language is discussed. The importance of context to both human and machine understanding is stressed. It is argued that the adequacy of the level of understanding achieved in a particular conversation depends on the purpose of that conversation, and that absolute understanding on the part of either humans or machines is impossible.

We are here concerned with the recognition of semantic patterns in text.

I compose my sentences and paragraphs in the belief that I shall be understood-perhaps even that what I write here will prove persuasive. For this faith to be at all meaningful, I must hypothesize at least one reader other than myself. I speak of understanding. What I must suppose is clearly that my reader will recognise patterns in these sentences and, on the basis of this recognition, be able to recreate my present thought for himself. Notice the very structure of the word "recognize," that is, know again! I also use the word "recreate." This suggests that the reader is an active participant in the two-person communication. He brings something of himself to it. His understanding is a function of that something as well as of what is written here. I will return to this point later.

Much of the motivation for the work discussed here derives from attempts to program a computer to understand what a human might say to it. Lest it be misunderstood, let me state right sway that the input to the computer is in the form of typewritten messages-certainly not human speech. This restriction has the effect of establishing a narrower channel of communication than that available to humans in face-to-face conversations. In the latter, many ideas that potentially aid understanding are communicated by gestures, intonations, pauses, and so on. All of these are unavailable to readers of telegrams-be they computers or humans.

Work reported herein was supported (in part) by Project MAC, an MIT research program sponsored by the Advanced Researck Projects Agency, Department of Defense, auder Office of Naval Research Contract Number Nenr-4102001).

474 Communications of the ACM

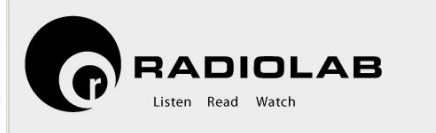

Further, what I wish to report here should not be con-

D. G. BOBROW, Editor

<u> ata a gasa wika Za or A Machari al-A (Ani gjelje leter dan cancari pernanci </u>

of their restrictions

 $\leftarrow$   $\mathbb{H}$   $\otimes$  www.radiolab.org

STATIONS ABOUT SIGN IN

**Computational Linguistics** 

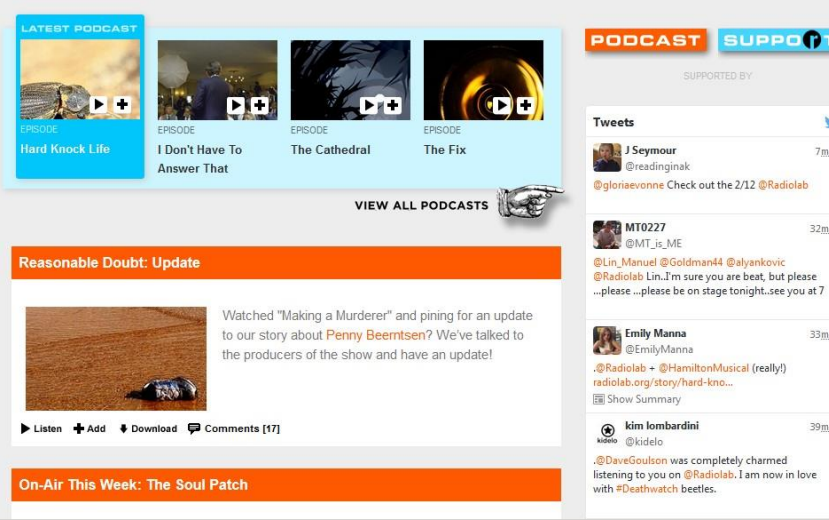

 $\nabla \mid C^t \mid \mid Q$ , Search

SEARCH

**VI** f

he will not defend his illusion (that he is being understood) against all odds. In human conversation a speaker will

Volume 10 / Number 8 / August, 1967

 $\equiv$  and robots talk. They communicate with us using natural human puter of 2001: A Space Odyssey has conversations with the human ew, identifying and addressing each individual by using their first f the computer is gendered male) participates in a BBC interview. nulating relationship" with his human companions and even accomplishments. And when things do go wrong-and they do go ramatically explains himself and even pleads for his own life: ve?...I'm afraid. I'm afraid, Dave." The robots of science fiction a of Star Trek the Next Generation not only produces intelligible these articulations with gestures, facial expressions, and other gned to assist humans in working and interacting with the device. ies language. Its "vocalizations" may not consist of what we ses, but the trash-can-looking robot emits a series of electronic at are (within the context of the narrative) clearly expressive of y understood and interpreted for us by the android C3PO.

fiction. Creating machines that can talk or communicate with ) ying what is called "natural language," has been one of the the very beginning. It was the first item on the list of proposed complished by the Dartmouth summer conference of 1956-"an how to make machines use language"-it comprised the defining nachine intelligence" in Alan Turing's agenda-setting paper from d and demonstrated in some of the earliest applications, like program and Terry Winograd's SHRDLU. For this reason, working ucing natural human language content is not one application Ing application. In this chapter we will look at Natural Language two particular implementations-chatbots and spoken dialogue

oft-bot," which, in turn, is derived from a concatenation of the " (Ellis 2010, 77). Bots, therefore, consist of a chunk of software mplish some particular routine task automatically and

autonomously. And the virtual spaces of the internet are crawling with them, so much so that bot activity now accounts for over 50 percent of all traffic on the internet (Zeifman 2017). There  $\mathbf{1}$ 

#### https://home.pandorabots.comReview Playground **Quick Start FAQ** Sign In **Tutorial Experiment with Chatterbots** Tutowial **Objective** – Learn about the b build a bot using the Playground UI capabilities and limitations of NLP by building our own chatbots. **Procedure** – Use Pandorabots to program a bot using AIML (Artificial uild a Bot Intelligence Markup Language).

A tutorial for using AIML 2.0 and the Playground UI.

Last updated: 28 Dec 2015

 $|\text{Slice } 1 \times |\times 1 \text{ or }$ 

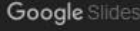

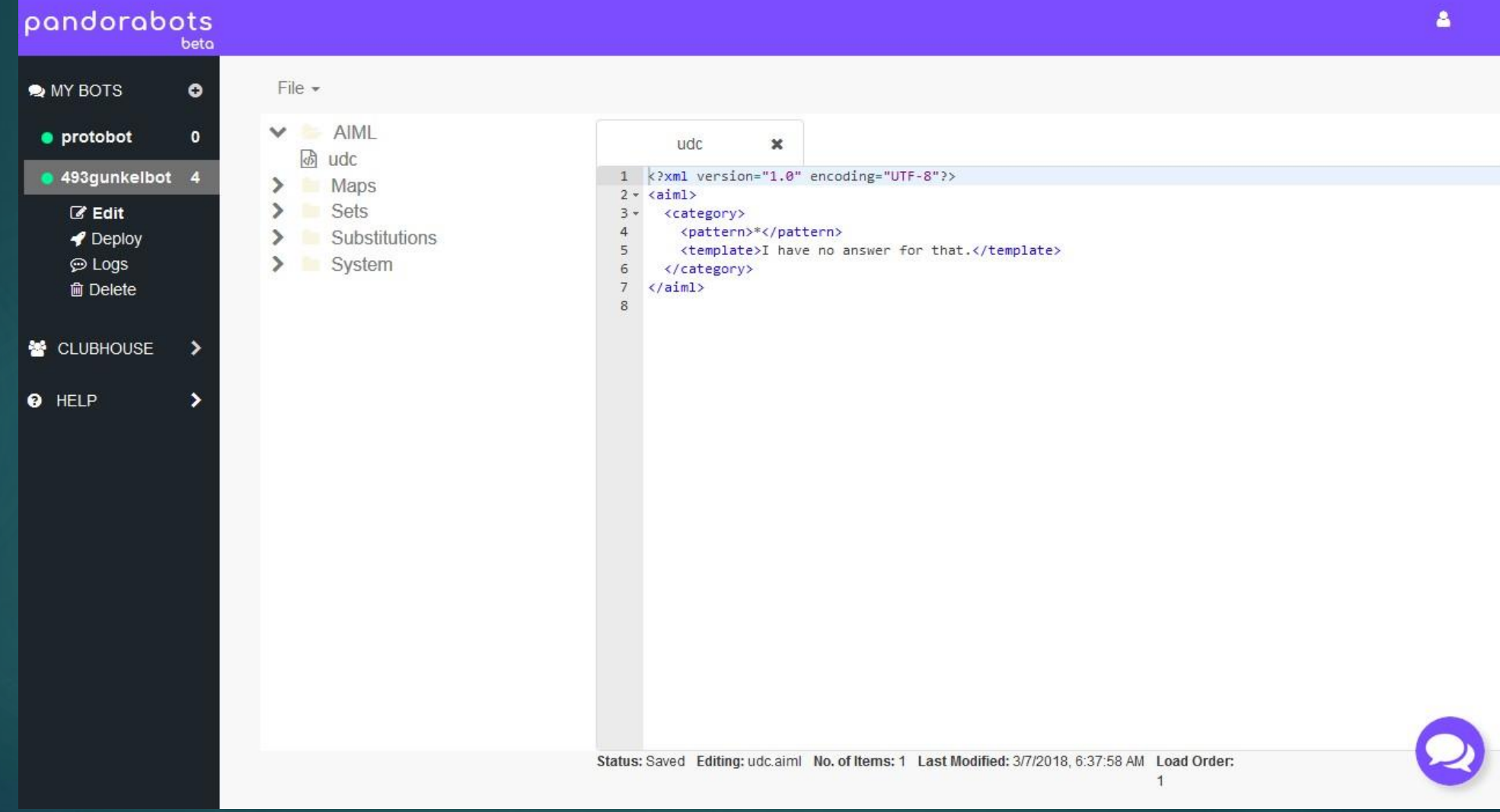

#### **Artificial Intelligence Markup Language** (AIML)

#### **History of AIML**

The XML dialect called AIML was originally developed by Dr. Richard Wallace and a worldwide free software community between 1995 and 2002. AIML formed the basis for what was initially a highly extended Eliza called "A.L.I.C.E.." ("Artificial Linguistic Internet Computer Entity"), which won numerous awards. Because the A.L.I.C.E. AIML set was released under the GNU GPL, and because most AIML interpreters are offered under a free or opensource license many "Alicebot clones" have been created based upon the original implementation of the program and its AIML knowledge base.

The Pandorabots platform implements and supports development of the AIML open standard. It is the most popular open standard scripting language for creating chatbots available on the market to date. A number of AIML interpreters have been written in a variety of languages and open sourced, and a number of other bot platforms support AIML explicitly or under the hood.

**AIML Basics**

<category> <pattern>HELLO</pattern> <template>Hi there!</template> </category>

The basic unit of knowledge in AIML is called a **category**.

Each category consists of an input question, an output answer, and an optional context.

The question, or stimulus, is called the **pattern**. The answer, or response, is called the **template**.

**AIML Basics**

<category> <pattern>HELLO</pattern> <template>Hi there!</template> </category>

The AIML **pattern** language is simple, consisting only of words, spaces, and wildcard symbols like \*.

The words may consist of letters and numerals, but no other characters (no punctuation).

The pattern language is not case sensitive.

**AIML Basics**

<category> <pattern>HELLO</pattern> <template>Hi there!</template>

</category>

**Template** defines the bot's response to the matched pattern.

Case does matter in the template! Your bot's response will be returned to the user exactly as written between the template tags.

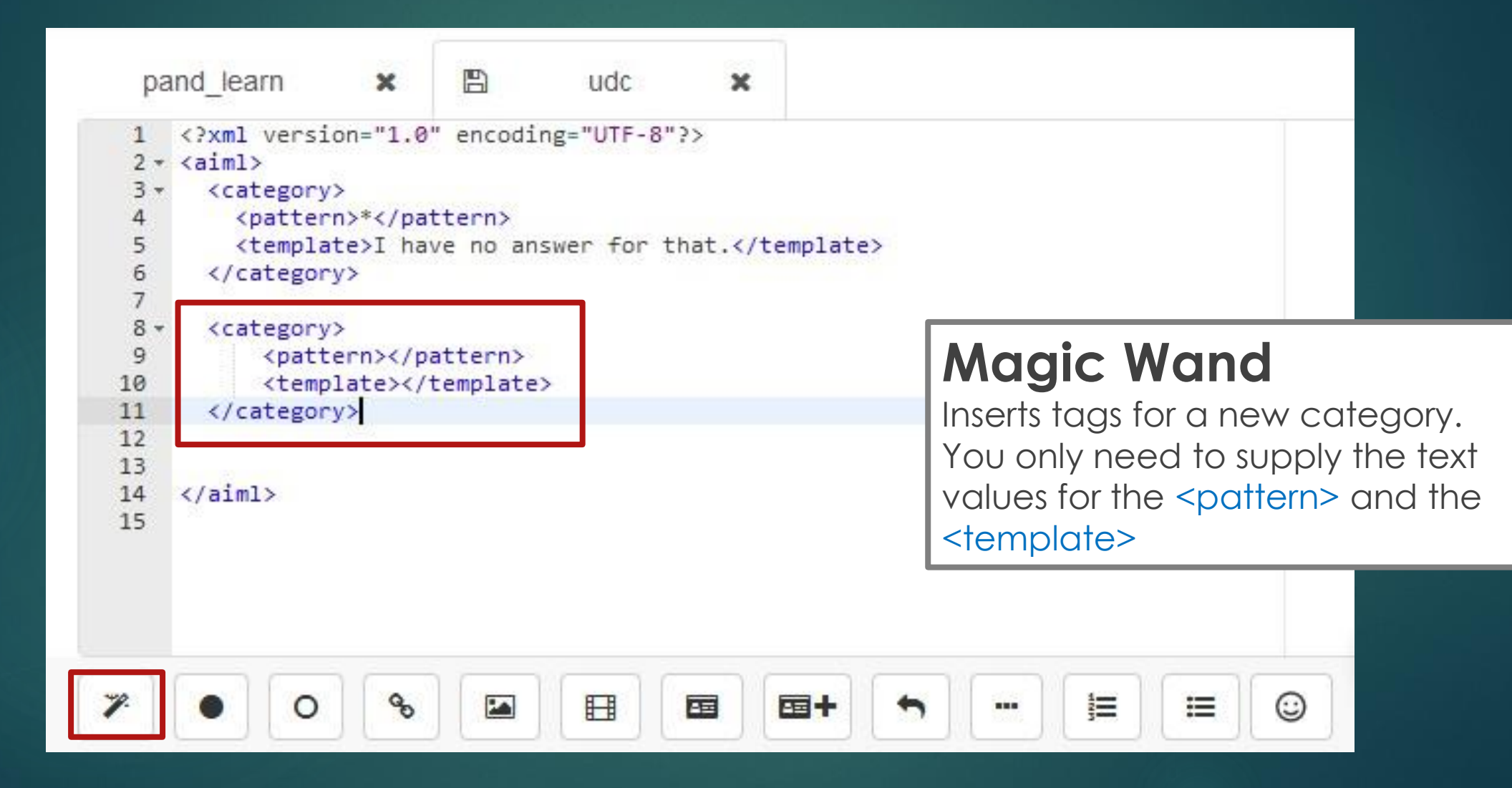

<category> <pattern>\*</pattern> <template> <random>  $\langle$ li>What was that? $\langle$ li> <li>I don't understand</li>  $\langle$ li>Can you say that more clearly? $\langle$ /li> </random> </template> </category>

#### Randomized Responses

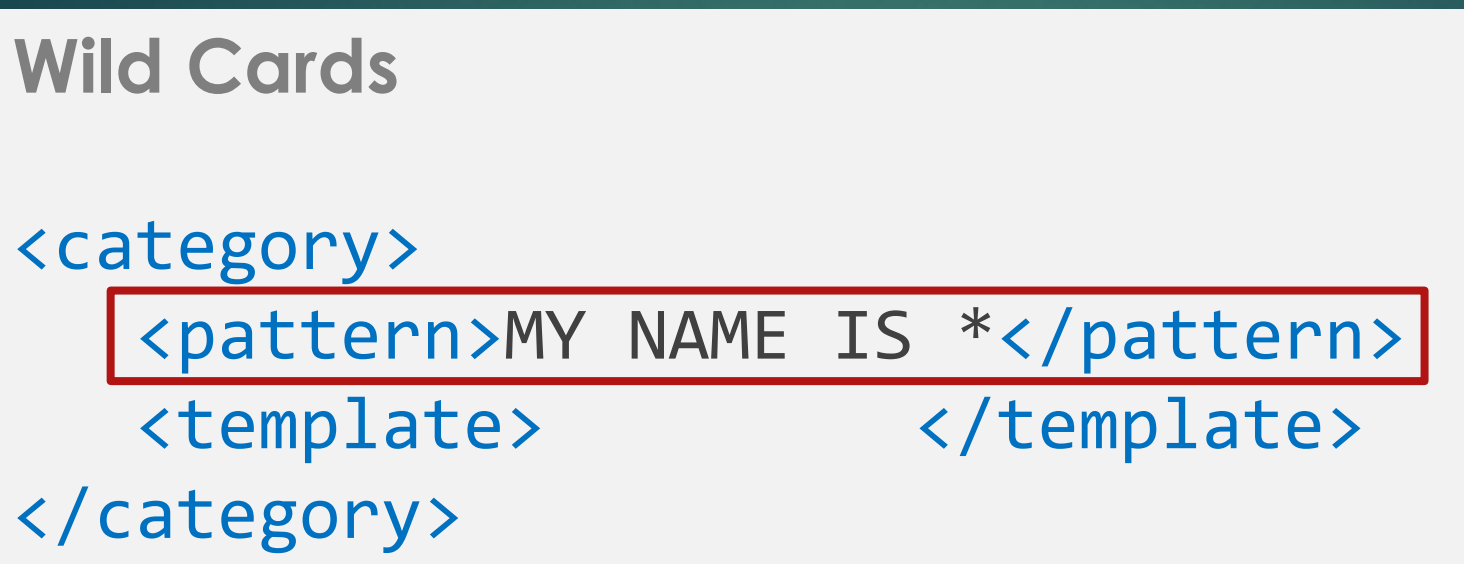

The  $*$  captures 1 or more words in the user input.

This pattern would match all of the following inputs:

Hello there! Hello Kathy. Hello my good friend.

The **^** captures 0 or more words in the user input. So it would capture all of the above plus "My name is"

**Using the Wild Card**

<category> <pattern>MY NAME IS \*</pattern> <template>Hi, <star/>>//template>

</category>

Echo the word(s) captured by the \* wild card with the **<star/>** tag.

This tag inserts what ever word or words were captured from the user input with the \*

**USER:** My Name is *Zenon*. **BOT:** Hi, *Zenon*.

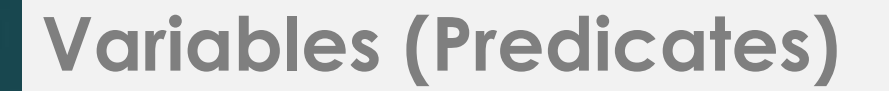

```
<category>
   <pattern>MY NAME IS *</pattern>
   <template>Hi, <set name="name"><star/>>tar/></set></template>
</category>
                                                  Set a Variable
```

```
<category>
   <pattern>WHAT IS MY NAME</pattern>
   <template>Your name is <get name="name"/></template>
</category>
                                             Recall a Variable
```
#### **Remembering Context with <that>**

```
<category>
   <pattern>^ COFFEE ^</pattern>
   <template>Do you like coffee?</template>
</category>
```
<category> <pattern>YES</pattern> <that>Do you like coffee</that> <template>Do you prefer dark or medium roast?</template> </category>

User: I should drink less coffee. Bot: Do you like coffee? User: Yes. Bot: Do you prefer dark or medium roast?

User: I could go for a coffee or espresso. Bot: Do you like coffee? User: Yes. Bot: Do you prefer dark or medium roast?

#### **Conditional Statement (version 1)**

```
<category>
   <pattern>TODAY IS *</pattern>
   <template>
     <think><set name="today"> <star/></set></think>
     <condition name="today">
       <li value="Monday">The start of a new week.</li>
       <li value="Tuesday">Tuesday already?</li>
       <li value="Wednesday>Halfway to the weekend!</li>
         . . .
```
</condition> </template> </category>

Using the **<condition>** tag, a bot can respond differently to the same input depending on the value of a variable.

The concept is the same as the **IF / ELSE** statements we were using with Javascript

If the User writes "Today is Tuesday" The bot responds with "Tuesday already." If the User writes "Today is Monday" The bot responds with "The start of a new week"

#### **Conditional Statement (version 2)**

```
<category>
   <pattern>WHAT IS MY NAME</pattern>
   <template>
     <condition name="name">
       <li value="*">Your name is <get name="name"></li>
       <li>You haven't told me your name yet!</li>
     </condition>
   </template>
</category>
```
Another way to use the conditional statement is to check the status of a variable to see whether it has been set or not.

If it has been set, then there is one response.

If it has not been set, then there is a different response.

#### **Learning <learn> and <learnf>**

```
<category>
   <pattern>THE SKY IS BLUE</pattern>
   <template>Thanks, I will remember that information
     <learn>
      <category>
        <pattern>WHAT COLOR IS THE SKY</pattern>
        <template>The sky is blue</template>
      </category>
     </learn>
   </template>
</category>
```
With <learn> users can generate new categories from a conversation.

Categories learned using <learn> will only be accessible during that conversation, and will eventually be cleared.

Categories learned using <learnf> will be written to a new AIML file and can be accessed by anyone talking with your bot.

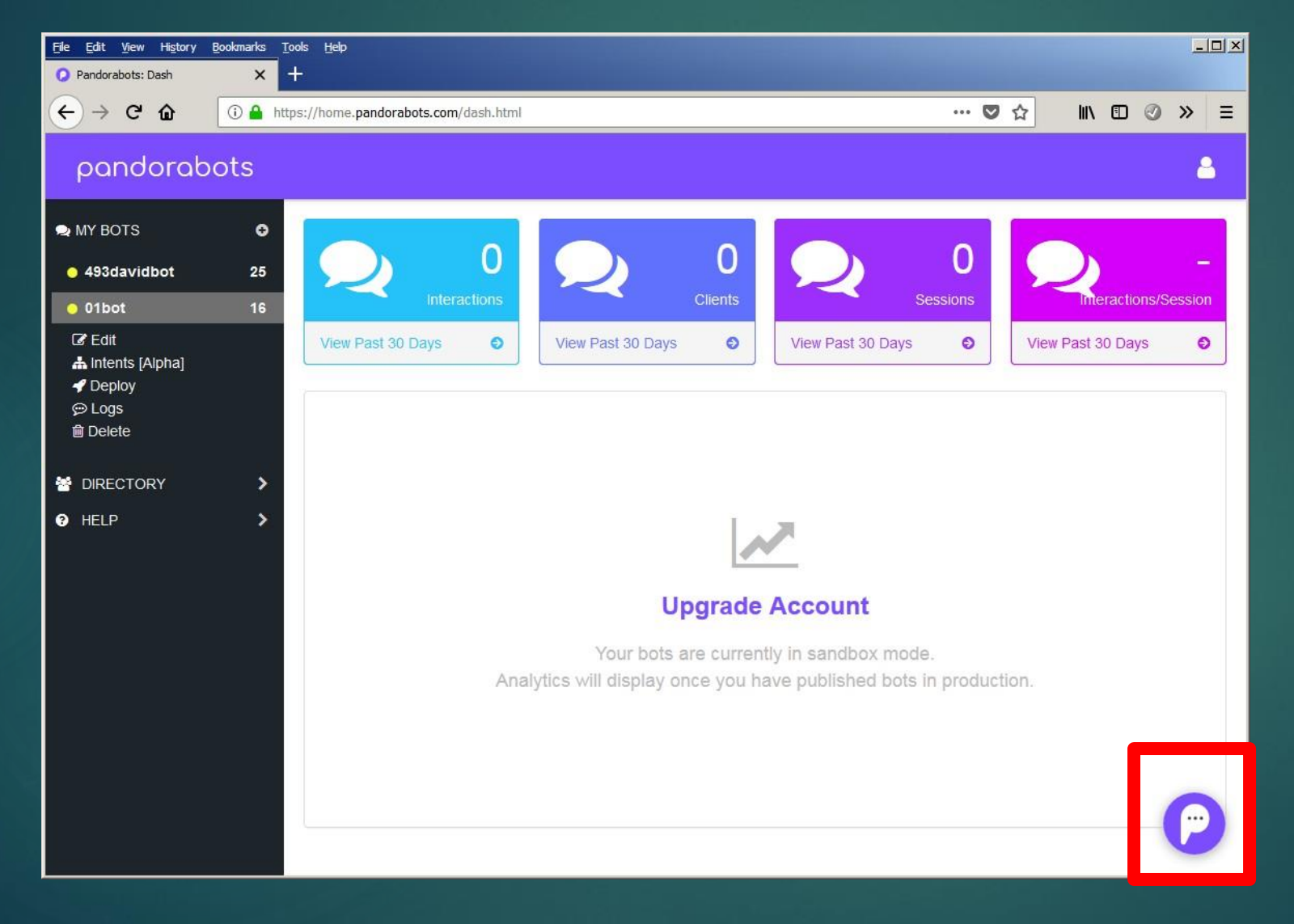

#### **Bot Training via Chat Widget**

Clicking on this icon will allow you to chat with your bot and make modifications to the bot's behavior without needing to write the code in AIML

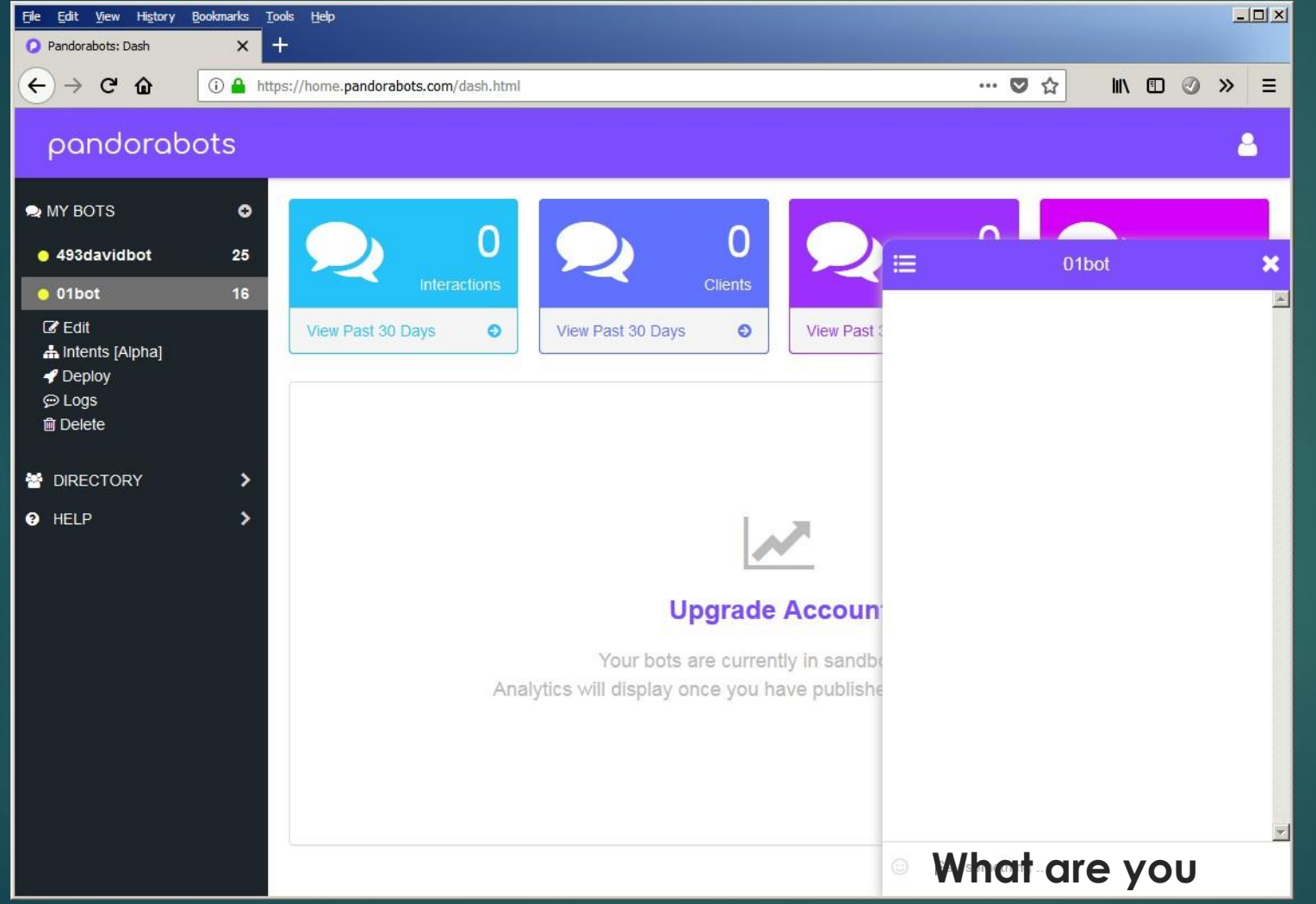

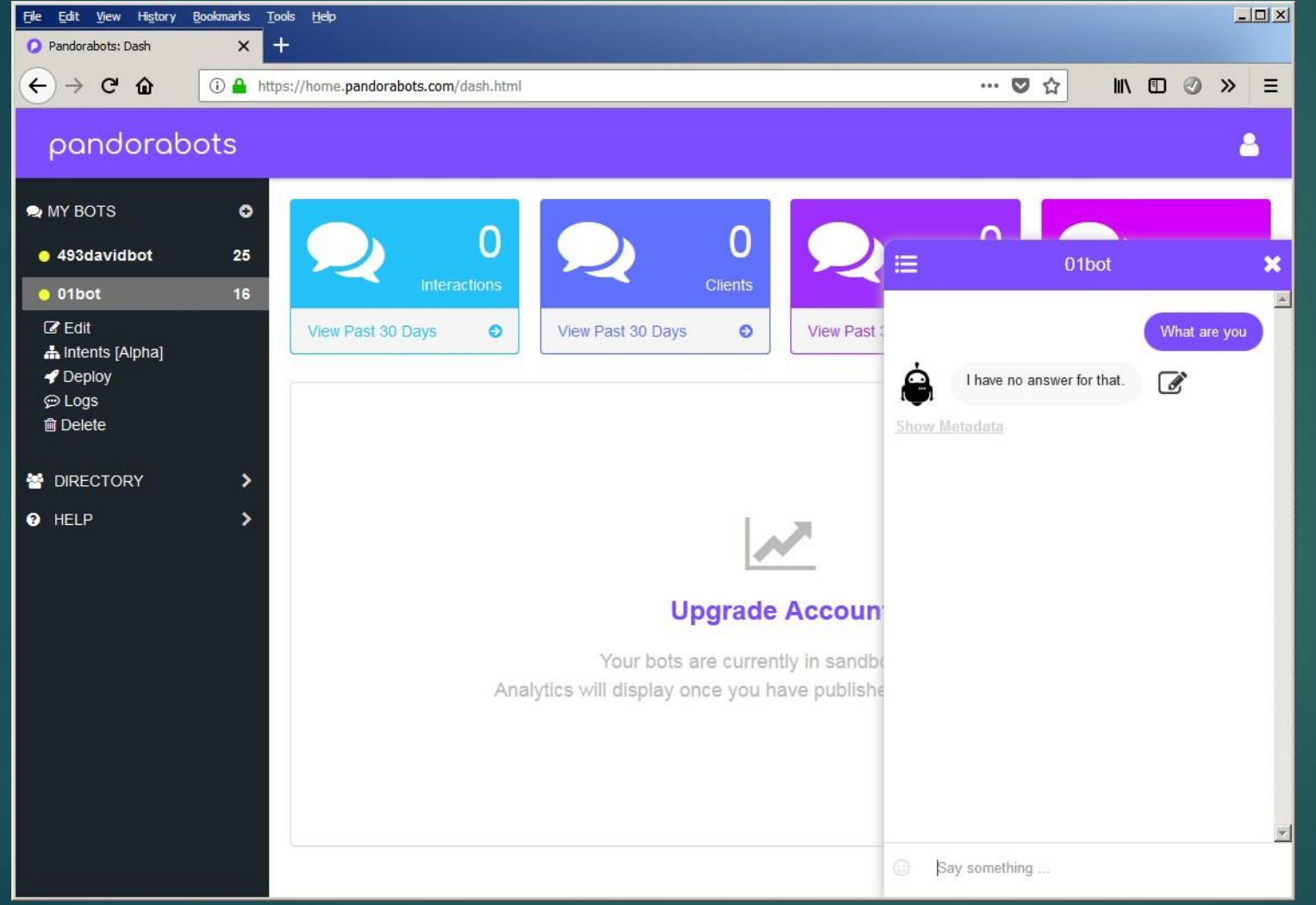

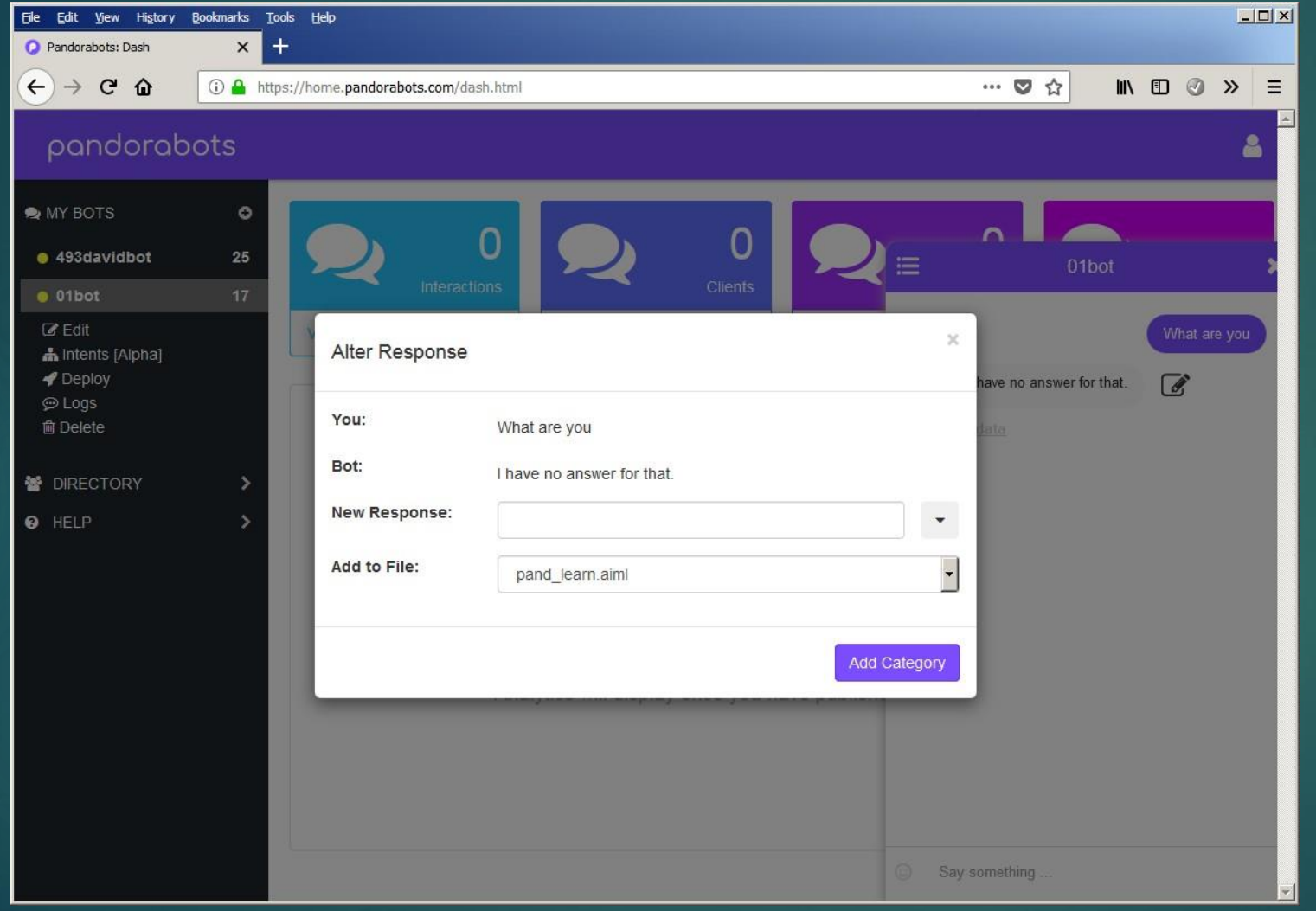

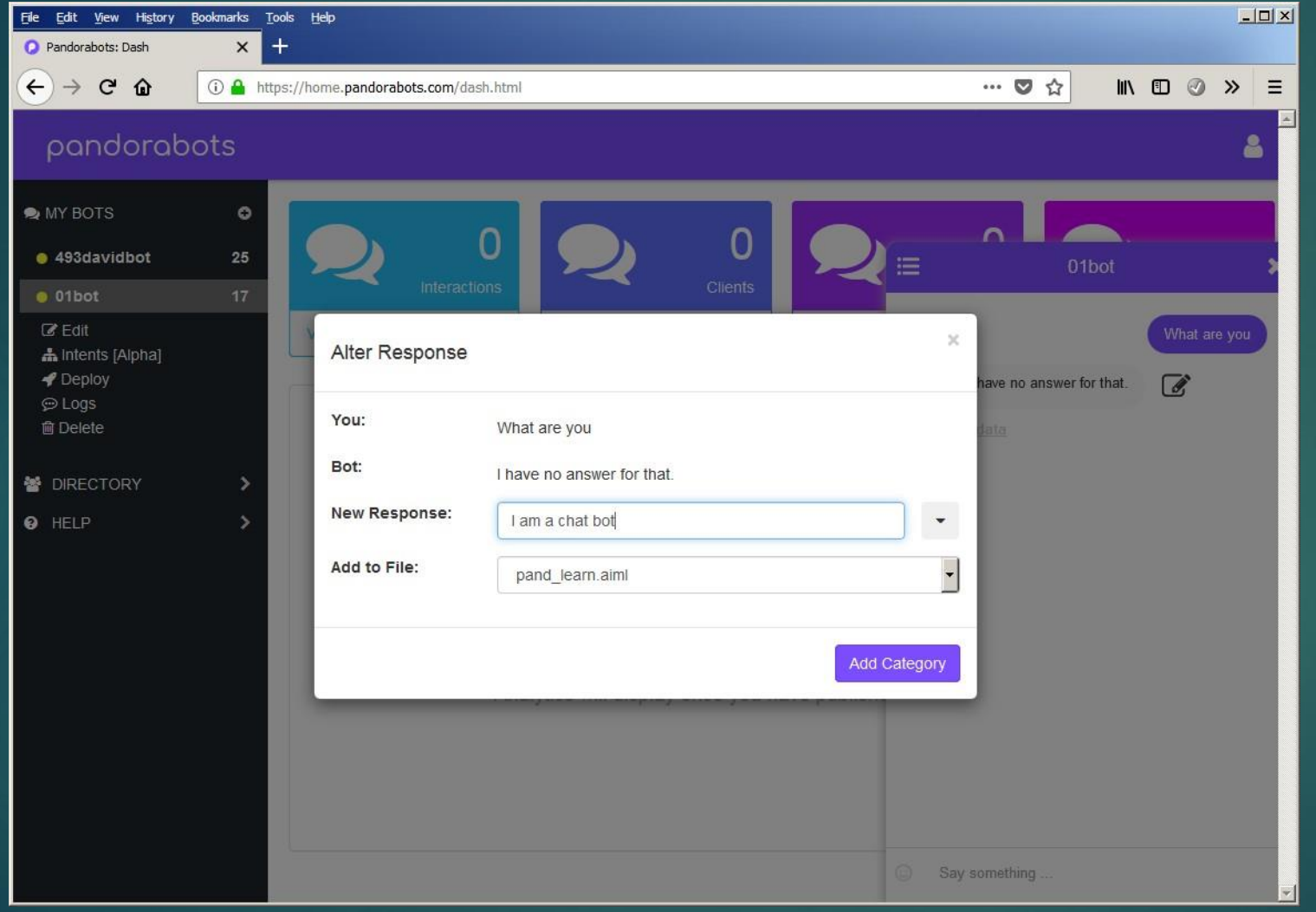

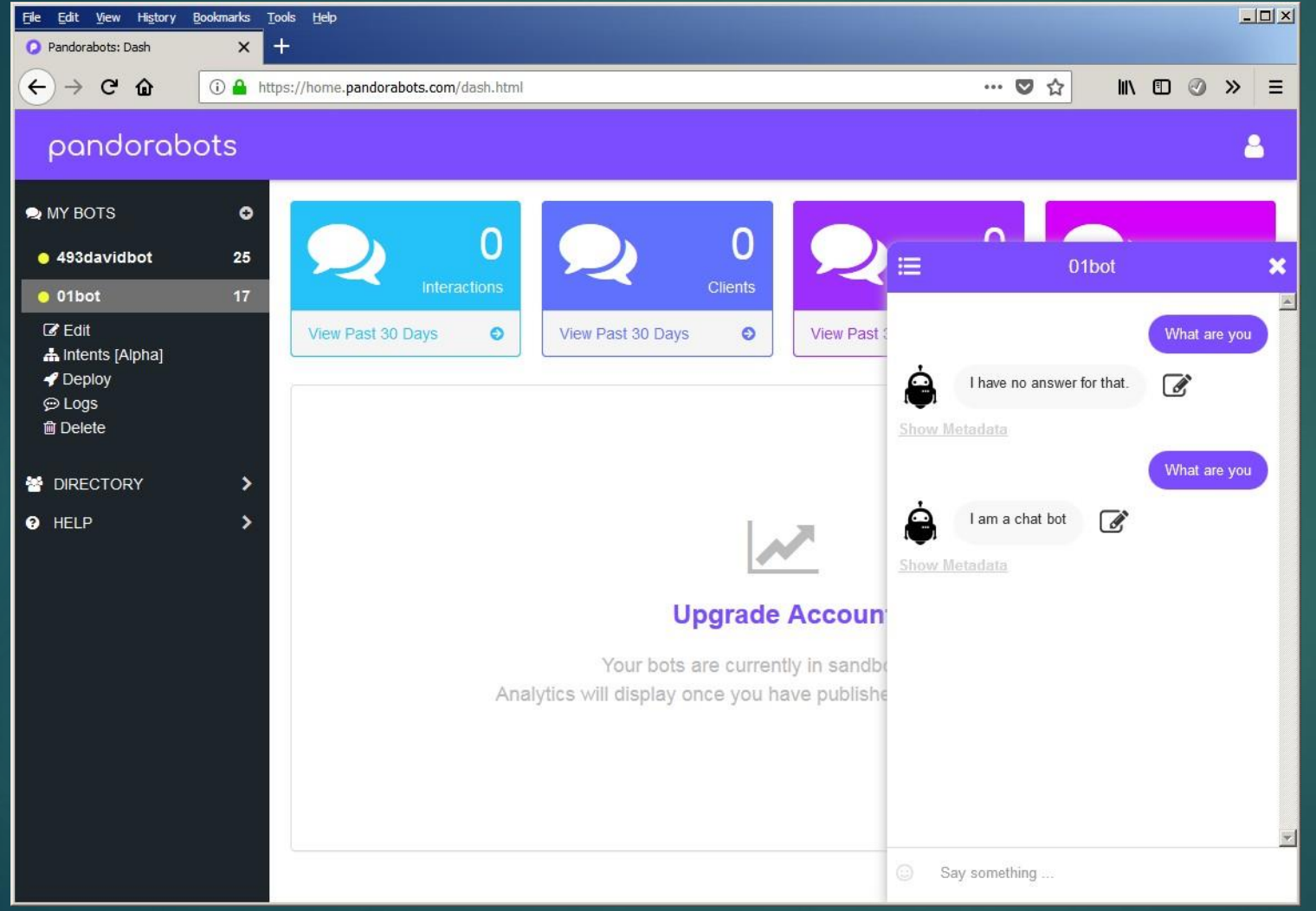

 $File Insert -$  **A** Publish Changes

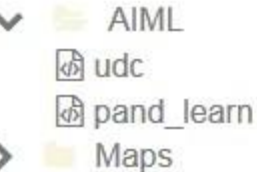

- Sets
- Substitutions
- System

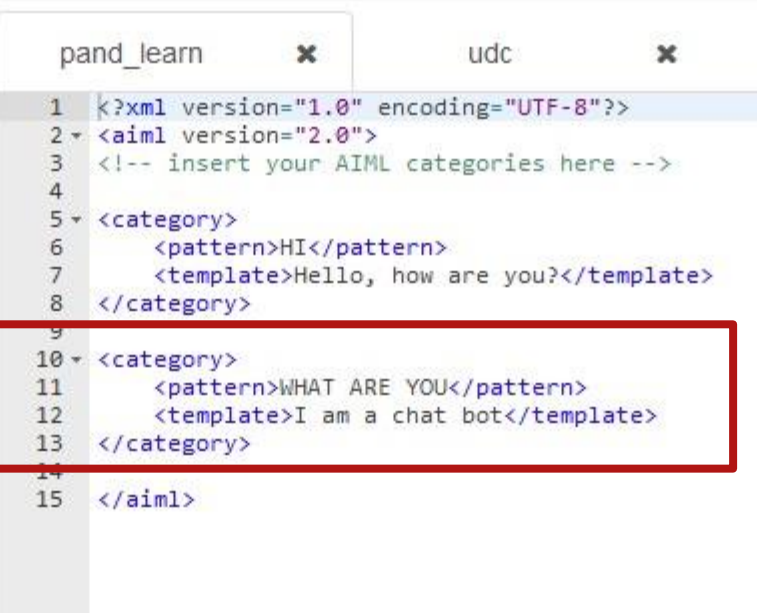

田

 $\Delta$ 

 $\bullet$ 

☺

 $\circ$ 

国

国+

These alterations to bot behavior are saved in another file under **AIML**. It is called **pand\_learn**

When you chat with your bot, its operations will come from both the **udc** and **pand\_learn** files

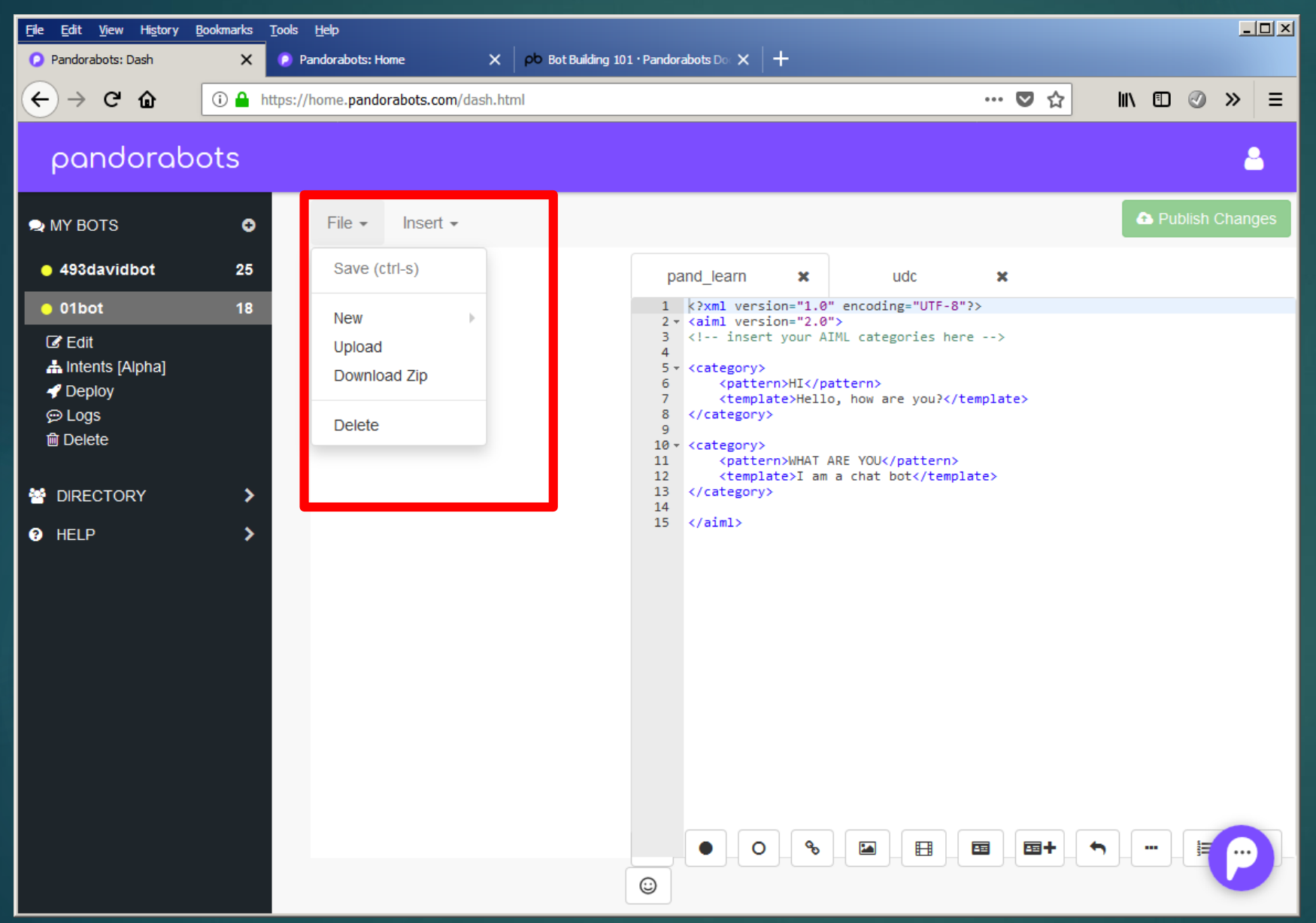

**Save** all changes And **save** often so you do not lose changes Deploy your bot to the **Directory** Test your bot to

make sure it works

#### Competition Quasi Loebner Prize

#### **Procedure/Rules**

- 1. Edit your bot; deploy it to the Directory
- 2. Interact with everyone's bot
- 3. Complete Evaluation Form

#### **Timeframe**

6:00-7:15 – Bot editing and deployment 7:15-8:15 – Chat with the bots 8:15-8:30 – Calculate results & Awards

COMS 493 - Quasi Loebner Prize 10 October 2018

Evaluator

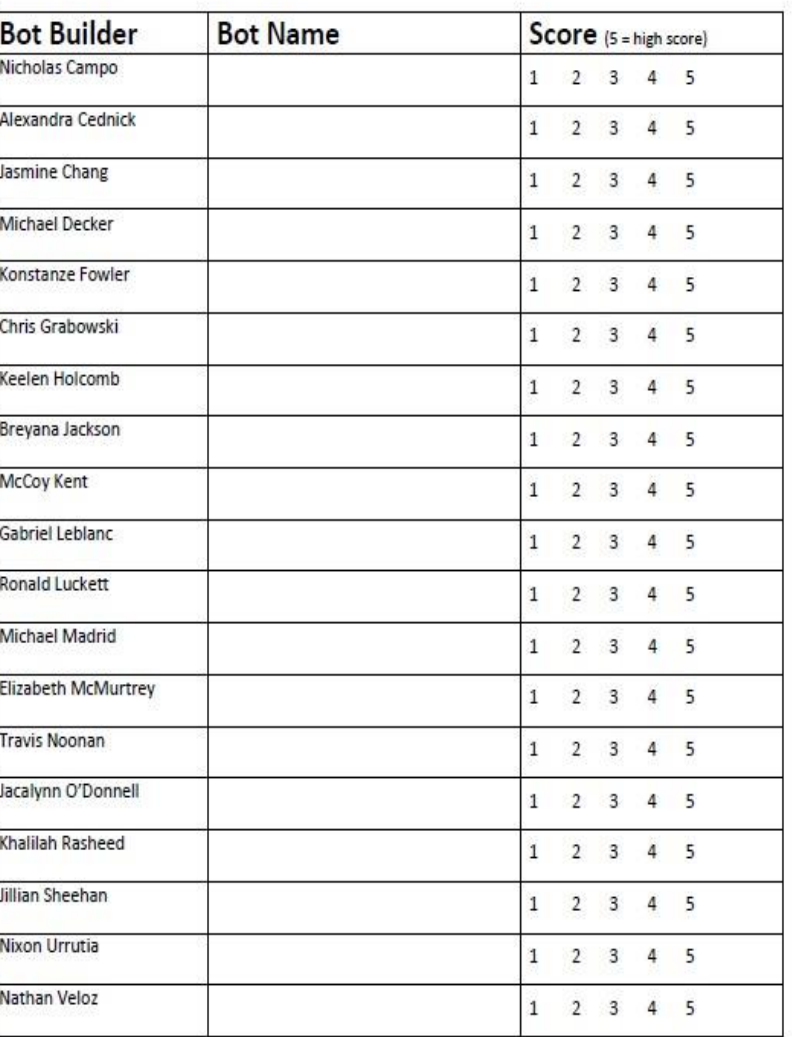